# Operating Systems And Applications For Embedded Systems

Bootloaders

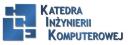

Mariusz Naumowicz

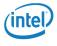

#### Plan

#### Processes

Process definition

Creating a new process

Output

Running a different program

#### **Threads**

Thread definition

Creating a new thread

Terminating a thread

Compiling a program with threads

Partitioning the problem

Scheduling

Further reading

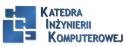

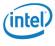

#### Phase 1: ROM code

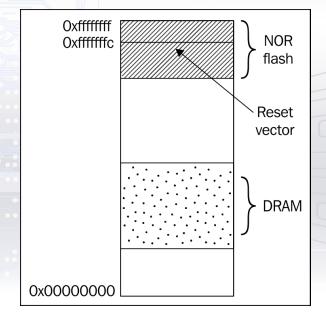

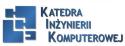

Mariusz Naumowicz

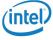

### Phase 2: SPL

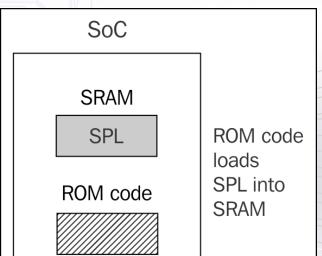

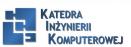

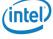

#### Phase 3: TPL

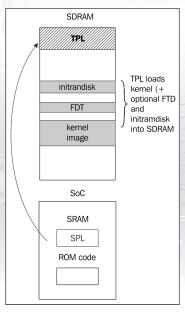

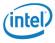

KATEDRA Inżynierii

**KOMPUTEROWEJ** 

#### **UEFI** firmware

Most embedded PC designs and some ARM designs have frmware based on the Universal Extensible Firmware Interface (UEFI) standard, see the offcial website at http://www.uefi.org for more information. The boot sequence is fundamentally the same as described in the preceding section:

- ▶ Phase 1: The processor loads the UEFI boot manager frmware from ash memory. In some designs, it is loaded directly from NOR ash memory, in others there is ROM code on-chip which loads the boot manager from SPI ash memory
- ▶ Phase 2: The boot manager loads the boot frmware from the EFI System Partition (ESP) or a hard disk or SSD, or from a network server via PXE boot.
- ▶ Phase 3: The TPL in this case has to be a bootloader that is capable of loading a Linux kernel and an optional RAM disk into memory. Common choices are:
  - ► GRUB 2: This is the GNU Grand Unified Bootloader, version 2, and it is the most commonly used Linux loader on PC platforms. However, there is one controversy in that it is licensed under GPL v3, which may make it incompatible with secure booting since the license requires the boot keys to to be supplied with the code. The website is https://www.gnu.org/software/grub/.
  - ▶ gummiboot: This is a simple UEFI-compatible bootloader which has since been integrated into systemd, and is licensed under LGPL v2.1 The website is https://wiki.archlinux.org/index.php/Systemd-boot.

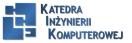

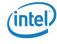

# Choosing a bootloader

| Name       | Architectures                    |
|------------|----------------------------------|
| Das U-Boot | ARM, Blackfin, MIPS, PowerPC, SH |
| Barebox    | ARM, Blackfin, MIPS, PowerPC     |
| GRUB 2     | X86, X86_64                      |
| RedBoot    | ARM, MIPS, PowerPC, SH           |
| CFE        | Broadcom MIPS                    |
| YAMON      | MIPS                             |

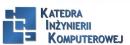

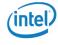

#### U-Boot

U-Boot, or to give its full name, Das U-Boot, began life as an open source bootloader for embedded PowerPC boards. Then, it was ported to ARM-based boards and later to other architectures, including MIPS, SH, and x86. It is hosted and maintained by Denx Software Engineering. There is plenty of information available, and a good place to start is www.denx.de/wiki/U-Boot. There is also a mailing list at u-boot@lists.denx.de.

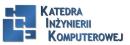

Mariusz Naumowicz

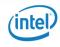

### Building U-Boot

git clone git://git.denx.de/u-boot.git cd u-boot make CROSS\_COMPILE=arm-cortex\_a8-linux-gnueabihfam335x\_boneblack\_defconfig make CROSS\_COMPILE=arm-cortex\_a8-linux-gnueabihf The results of the compilation are:

- ▶ u-boot: This is U-Boot in ELF object format, suitable for use with a debugger
- ▶ u-boot.map: This is the symbol table
- ▶ u-boot.bin: This is U-Boot in raw binary format, suitable for running on your device
- ▶ u-boot.img: This is u-boot.bin with a U-Boot header added, suitable for uploading to a running copy of U-Boot
- u-boot.srec: This is U-Boot in Motorola srec format, suitable for transferring over a serial connection

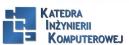

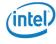

### Installing U-Boot

```
sudo sfdisk -D -H 255 -S 63 /dev/mmcblk0 « EOF ,9,0x0C,* ,, -
EOF sudo mkfs.vfat -F 16 -n boot /dev/mmcblk0p1 cp MLO u-boot.img /media/chris/boot gtkterm -p /dev/ttyUSB0 -s 115200 U-Boot#
```

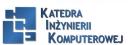

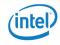

# Using U-Boot

Usually, U-Boot offers a command-line interface over a serial port. It gives a command prompt which is customized for each board. In the examples, I will use U-Boot. Typing help prints out all the commands configured in this version of U-Boot; typing help <command> prints out more information about a particular command.

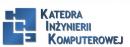

Mariusz Naumowicz

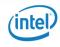

### Boot image format

```
mkimage
```

Usage: mkimage -l image

 $\hbox{-l} ==> \hbox{list image header information}$ 

mkimage [-x] -A arch -O os -T type -C comp -a addr -e ep -n name -d data\_file[:data\_file...]

image

-A ==> set architecture to 'arch'

-0 ==> set operating system to 'os'

-T ==> set image type to 'type'

-C ==> set compression type 'comp'

-a ==> set load address to 'addr' (hex)

-e ==> set entry point to 'ep' (hex)

-n ==> set image name to 'name'

-d ==> use image data from 'datafile'

-x ==> set XIP (execute in place)

mkimage [-D dtc\_options] -f fit-image.its fit-image

 $\label{eq:mkimage-V} \mbox{mkimage -V} ==> \mbox{print version information and exit}$ 

For example, to prepare a kernel image for an ARM processor, the command is:

mkimage -A arm -O linux -T kernel -C gzip -a 0x80008000 -e 0x80008000 -n 'Linux' -d zImage

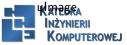

Mariusz Naumowicz

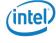

# Loading images I

U-Boot# mmc rescan

U-Boot# fatload mmc 0:1 82000000 uimage

reading uimage

4605000 bytes read in 254 ms (17.3 MiB/s)

U-Boot# iminfo 82000000

## Checking Image at 82000000 ...

Legacy image found

Image Name: Linux-3.18.0

Created: 2014-12-23 21:08:07 UTC

Image Type: ARM Linux Kernel Image (uncompressed)

Data Size: 4604936 Bytes = 4.4 MiB

Load Address: 80008000 Entry Point: 80008000 Verifying Checksum ... OK

U-Boot# setenv ipaddr 192.168.159.42

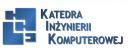

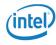

### Loading images II

U-Boot# setenv serverip 192.168.159.99 U-Boot# tftp 82000000 ulmage link up on port 0, speed 100, full duplex Using cpsw device TFTP from server 192.168.159.99; our IP address is 192.168.159.42 Filename 'ulmage'. Load address: 0x82000000 Loading: 3 MiB/s done Bytes transferred = 4605000 (464448 hex)U-Boot# fatload mmc 0:1 82000000 uimage

reading uimage

4605000 bytes read in 254 ms (17.3 MiB/s)

U-Boot# nandecc hw

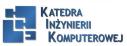

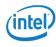

# Loading images III

U-Boot# nand erase 280000 400000

NAND erase: device 0 offset 0x280000, size 0x400000

Erasing at  $0 \times 660000 - 100\%$  complete.

OK

U-Boot# nand write 82000000 280000 400000

NAND write: device 0 offset 0x280000, size 0x400000

4194304 bytes written: OK

Now you can load the kernel from flash memory using nand read:

U-Boot# nand read 82000000 280000 400000

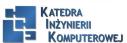

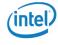

### Booting Linux

The bootm command starts a kernel image running. The syntax is: bootm [address of kernel] [address of ramdisk] [address of dtb]. The address of the kernel image is necessary, but the address of ramdisk and dtb can be omitted if the kernel configuration does not need them. If there is a dtb but no ramdisk, the second address can be replaced with a dash (-). That would look like this:

U-Boot# bootm 82000000 - 83000000

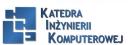

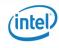

#### References

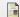

C. Simmonds.

Mastering Embedded Linux Programming.

Packt Publishing, 2015.

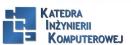

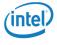

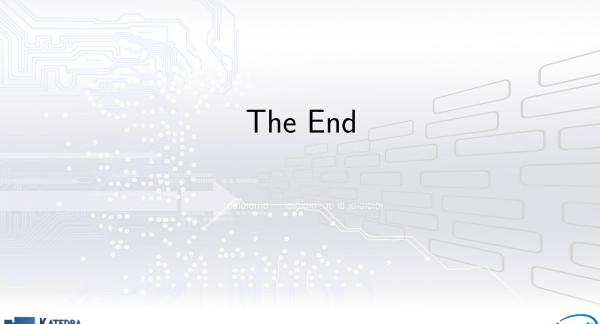

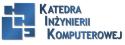

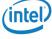